# Entfernen von Kabelmodem- und CPE-Einträgen aus dem CMTS  $\overline{\phantom{a}}$

## Inhalt

**[Einführung](#page-0-0)** [Bevor Sie beginnen](#page-0-1) [Konventionen](#page-0-2) [Voraussetzungen](#page-0-3) [Verwendete Komponenten](#page-1-0) [Gründe für das Entfernen eines Kabelmodems aus der Anzeige des Kabelmodems](#page-1-1) [Kabelmodem ist für mehr als 24 Stunden offline](#page-1-2) [Kabelschnittstelle oder Upstream-Port ist heruntergefahren oder CMTS wird neu geladen](#page-2-0) [Gründe für das Entfernen eines CPE aus dem Display des Schnittstellenkabels X/Y Modem Z](#page-3-0) **[Display](#page-3-0)** [Clear Cable Host Command](#page-4-0) [CPE ARP-Eingabe aufgrund von ARP-Timeout abgelaufen](#page-4-1) [Entfernen des dem CPE zugeordneten Kabelmodems](#page-5-0) [Zusammenfassung](#page-6-0) [Zugehörige Informationen](#page-6-1)

# <span id="page-0-0"></span>Einführung

Ein Cisco Cable Modem Termination System (CMTS) bietet eine Reihe von Methoden, um den Zustand und Zustand der angeschlossenen Kabelmodems und Geräte am Kundenstandort (Customer Premise Equipment, CPE) überwachen zu können. Das CMTS speichert Informationen über Kabelmodems und CPEs in einer internen Datenbank, sodass CLI-Befehle wie show cable modem und show interface cable X/Y modem Z sowie SNMP-Abfragen Informationen über die Kabelmodems und CPEs preisgeben können. In diesem Dokument werden die Bedingungen beschrieben, unter denen ein Kabelmodem oder CPE-Gerät aus der internen Datenbank des CMTS entfernt wird.

# <span id="page-0-1"></span>Bevor Sie beginnen

### <span id="page-0-2"></span>Konventionen

Weitere Informationen zu Dokumentkonventionen finden Sie in den [Cisco Technical Tips](http://www.cisco.com/en/US/tech/tk801/tk36/technologies_tech_note09186a0080121ac5.shtml) [Conventions.](http://www.cisco.com/en/US/tech/tk801/tk36/technologies_tech_note09186a0080121ac5.shtml)

### <span id="page-0-3"></span>Voraussetzungen

Für dieses Dokument bestehen keine besonderen Voraussetzungen.

### <span id="page-1-0"></span>Verwendete Komponenten

Die Informationen in diesem Dokument sind für die Cisco uBR-Serie von CMTS-Produkten relevant, darunter:

- uBR10000
- uBR7100
- uBR7200
- $\cdot$  uBR7200VXR

Die Sitzung, die in diesem Dokument angezeigt wird, wurde von einem Cisco uBR7114 CMTS mit 12.1(8)EC Cisco IOS® Software erfasst.

### <span id="page-1-1"></span>Gründe für das Entfernen eines Kabelmodems aus der Anzeige des Kabelmodems

Der Befehl show cable modem (Kabelmodem anzeigen) ist der primäre Cisco IOS CLI-Befehl, der zur Überwachung des Zustands der mit einem Cisco CMTS verbundenen Kabelmodems verwendet wird. Es gibt eine Reihe weiterer CLI-Befehle, die auch den Status von Kabelmodems anzeigen, sowie eine Reihe von SNMP-MIB-Variablen. In diesem Abschnitt des Dokuments werden Gründe beschrieben, aus denen ein Kabelmodem aus der Ausgabe oder den Ergebnissen dieser Befehle entfernt werden kann.

Im Folgenden finden Sie ein Beispiel für die Anzeige des Befehls Kabelmodem. Beachten Sie, dass auf einem stark bestückten CMTS die Ausgabe dieses Befehls ziemlich lang sein kann.

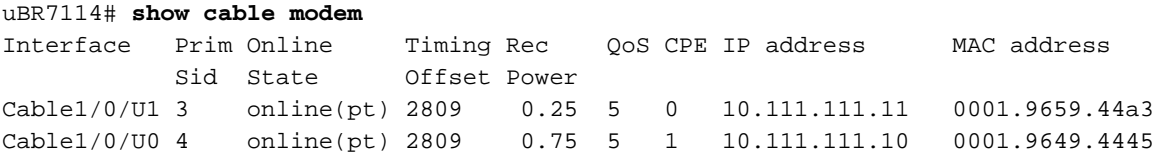

<span id="page-1-2"></span>Kabelmodem ist für mehr als 24 Stunden offline

Ein Kabelmodem wird in der Anzeige des Kabelmodems aufgeführt, bis es mehr als 24 Stunden als offline markiert ist. Dieser Zeitraum ist nicht konfigurierbar.

Der Befehl show cable modem offline zeigt an, wie lange ein Kabelmodem als offline markiert wurde.

In der folgenden Sitzung sehen wir ein Kabelmodem mit der MAC-Adresse 0001.9659.44a3, das fast 24 Stunden als offline markiert wurde.

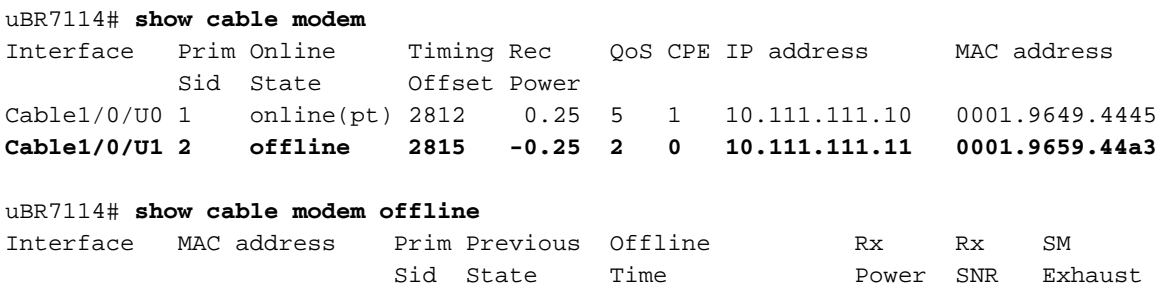

**Count** Count of the Count of the Count of the Count of the Count of the Count of the Count of the Count of the Count of the Count of the Count of the Count of the Count of the Count of the Count of the Count of the Count **Cable1/0/U0 0001.9659.44a3 2 online Sep 27 11:10:03 -0.25 26.52 1**

uBR7114# **show clock 11:09:27.672** UTC Fri Sep 28 2001

Hinweis: Die Zeit, die das Modem offline gegangen ist, ist im Vergleich zur aktuellen Uhrzeit vor etwas weniger als 24 Stunden. Wenn wir einige Minuten warten, bis das Kabelmodem mehr als 24 Stunden offline ist, wird das Kabelmodem aus den internen Tabellen des CMTS und der Befehlsausgabe für das Anzeigemodem entfernt.

uBR7114# **show clock 11:15:39.512** UTC Fri Sep 28 2001 uBR7114# **show cable modem** Interface Prim Online Timing Rec QoS CPE IP address MAC address Sid State Offset Power Cable1/0/U1 1 online(pt) 2812 0.25 5 1 10.111.111.10 0001.9649.4445 uBR7114# **show cable modem offline** Interface MAC address Prim Previous Offline Rx Rx SM Sid State Time **Power SNR** Exhaust **Count** Count of the Count of the Count of the Count of the Count of the Count of the Count of the Count of the Count of the Count of the Count of the Count of the Count of the Count of the Count of the Count of the Count

Nachdem das Kabelmodem seit über 24 Stunden offline ist, wurde es vom CMTS aus seiner internen Datenbank entfernt und wird nicht mehr auf dem Display des Kabelmodems angezeigt.

#### <span id="page-2-0"></span>Kabelschnittstelle oder Upstream-Port ist heruntergefahren oder CMTS wird neu geladen

Die anderen Umstände, unter denen ein Kabelmodem von der Anzeige des Kabelmodems entfernt wird, sind:

- Die Schnittstelle oder der Upstream-Port, an die das Kabelmodem angeschlossen ist, wird heruntergefahren.
- Die Schnittstelle wird physisch aus dem CMTS entfernt.
- Der CMTS wird neu geladen.
- Der CMTS wird aus- und wieder eingeschaltet.

In der Folge der unten gezeigten Ereignisse wird eine Kabelschnittstelle heruntergefahren und dann wieder aktiviert. Die Kabelmodems, die dieser Kabelschnittstelle zugeordnet sind, werden vom Display des Kabelmodems ausgeblendet, bis sie wieder online gehen können.

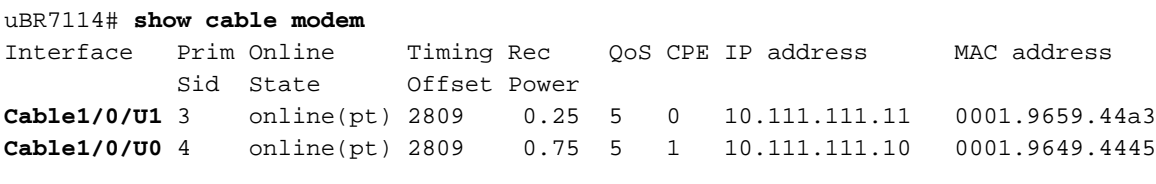

All of the active Cable Modems are connected to downstream interface cable 1/0.

```
uBR7114# conf t
Enter configuration commands, one per line. End with CNTL/Z.
uBR7114(config)# interface cable 1/0
uBR7114(config-if)# shutdown
!--- Interface cable 1/0 is administratively shutdown. uBR7114(config-if)# end
```
uBR7114# **show cable modem**

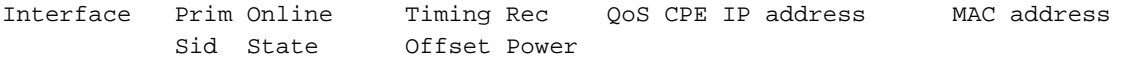

Now no cable modems appear in the show cable modem display.

In der Folge der unten gezeigten Ereignisse wird der Upstream-Port der Kabelschnittstelle, der einem Kabelmodem und einem CPE-Gerät zugeordnet ist, heruntergefahren. Dies führt dazu, dass nur die Kabelmodems, die mit dem Upstream-Port heruntergefahren sind, ausgeblendet werden.

uBR7114# **show cable modem** Interface Prim Online Timing Rec QoS CPE IP address MAC address Sid State Offset Power **Cable1/0/U1** 3 online(pt) 2809 0.25 5 0 10.111.111.11 0001.9659.44a3 **Cable1/0/U0** 4 online(pt) 2809 0.75 5 1 10.111.111.10 0001.9649.4445 One of the Cable Modems shown is connected to Upstream Port 0, and the other is connected to Upstream Port 1. uBR7114# **conf t** Enter configuration commands, one per line. End with CNTL/Z. uBR7114(config)# **interface cable 1/0** uBR7114(config-if)# **cable upstream 1 shutdown** *!--- Upstream port 1 has been shutdown but Upstream port 0 is still active.* uBR7114(config-if)# **end**

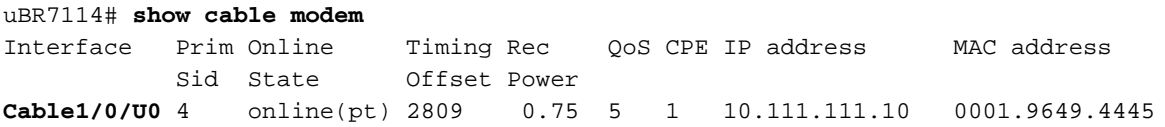

The Cable Modem connected to Upstream Port 1 has been removed from the show cable modem display.

### <span id="page-3-0"></span>Gründe für das Entfernen eines CPE aus dem Display des Schnittstellenkabels X/Y Modem Z Display

Der Befehl show interface cable X/Y modem Z (Schnittstellenkabel anzeigen) ist ein versteckter Cisco IOS-Befehl, der die CPE auf der mit dem Kabelmodem verbundenen Kabelschnittstelle X/Y mit der Service-ID Z anzeigt. Wenn Z auf den Sonderwert 0 festgelegt ist, werden mit dem Befehl alle an die Kabelschnittstelle X/Y angeschlossenen CPEs angezeigt.

Im Folgenden finden Sie eine Beispielausgabe mit beiden Formen des Befehls.

Zuerst verwenden wir die Form des Befehls, der alle Kabelmodems und CPE anzeigt, die mit der Kabel 1/0-Schnittstelle verbunden sind. Die Ausgabe dieses Befehls kann für ein stark bestücktes CMTS sehr lang sein.

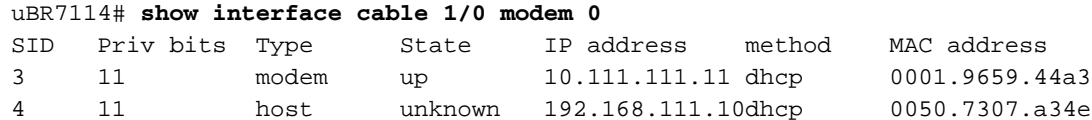

Als Nächstes wird die Form des Befehls angezeigt, in der nur das Kabelmodem und die CPE-Geräte angezeigt werden, die zu SID 4 gehören. Diese Form des Befehls erzeugt wesentlich weniger Ausgaben als das obige Formular auf einem stark ausgefüllten CMTS.

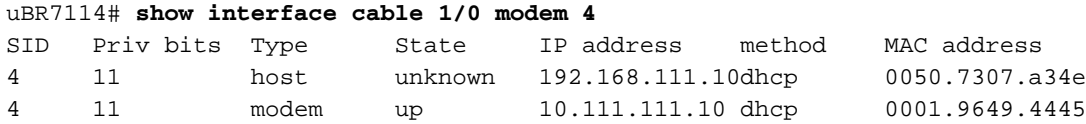

#### <span id="page-4-0"></span>Clear Cable Host Command

Die beste Möglichkeit, einen Eintrag für ein CPE-Gerät manuell aus dem Display des Schnittstellenkabels X/Y Modem Z zu entfernen, ist der Clear Cable Host <MAC-Adresse | ipaddress> Befehl.

In der Abfolge der unten gezeigten Ereignisse hat das Kabelmodem mit SID 4 ein CPE-Gerät mit der MAC-Adresse 0050.7307.a34e verbunden.

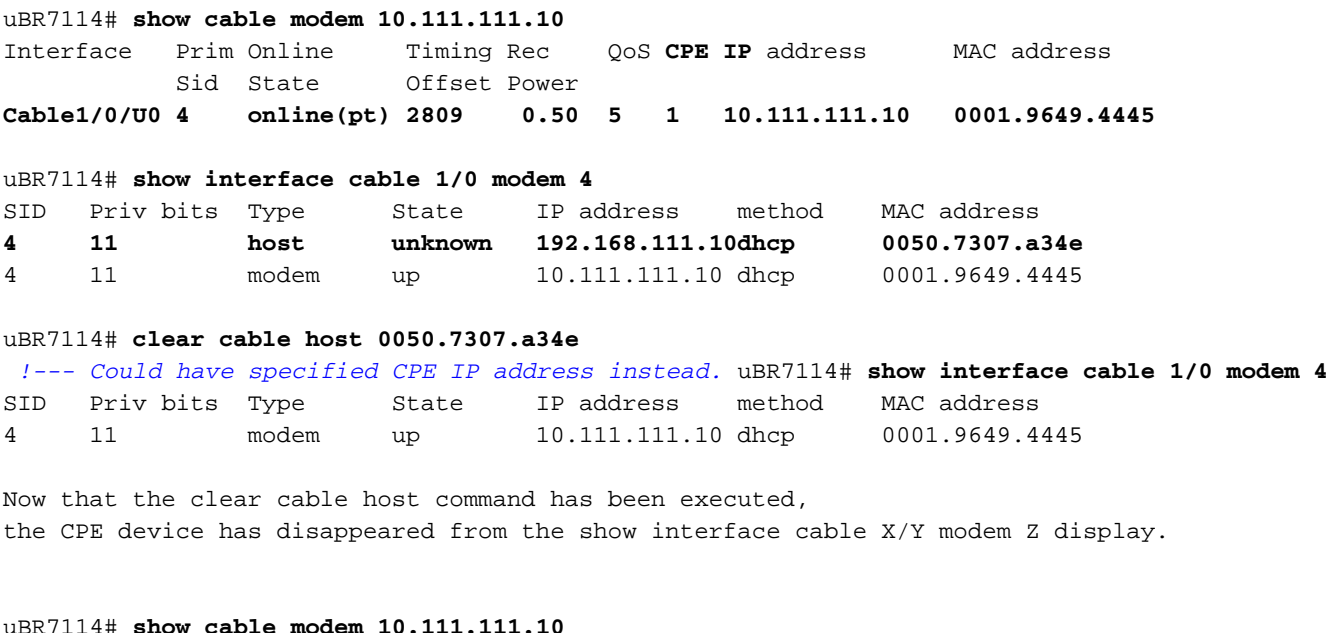

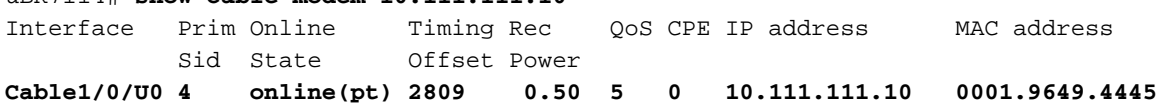

Zusätzlich zeigt der Befehl show cable modem jetzt an, dass 0 CPE mit dem Kabelmodem verbunden sind.

#### <span id="page-4-1"></span>CPE ARP-Eingabe aufgrund von ARP-Timeout abgelaufen

Ein CPE-Gerät kann beim CMTS registriert und im Befehl X/Y-Modem Z für das Schnittstellenkabel anzeigen aufgeführt bleiben, solange der CMTS über einen gültigen ARP-Eintrag für das CPE-Gerät verfügt. Wenn der ARP-Eintrag für das CPE-Gerät aufgrund eines ARP-Timeouts abläuft, wird der Eintrag für das CPE auch aus dem Befehl show interface cable X/Y modem Z ausgeblendet. Das standardmäßige ARP-Timeout für eine CMTS-Kabelschnittstelle beträgt 4 Stunden oder 240 Minuten. Dieser Timer kann mit dem Befehl arp timeout <seconds>

router interface geändert werden.

In der Folge der folgenden Ereignisse ist ein CPE-Gerät mit der MAC-Adresse 0050.7307.a34e an das Kabelmodem mit SID 1 angeschlossen. Dieses CPE-Gerät wurde vom Kabelmodem getrennt oder seit fast 4 Stunden ausgeschaltet. Der ARP-Eintrag für dieses CPE-Gerät läuft bald ab. Sobald der ARP-Eintrag abläuft, entfernt der CMTS den Eintrag für dieses CPE-Gerät aus dem Display des Schnittstellenkabels X/Y Modem Z.

uBR7114# **show cable modem** Interface Prim Online Timing Rec QoS **CPE** IP address MAC address Sid State Offset Power **Cable1/0/U0 1 online(pt) 2812 -0.75 5 1 10.111.111.10 0001.9649.4445** Cable1/0/U1 2 online(pt) 2810 0.50 5 0 10.111.111.11 0001.9659.44a3

The Cable Modem with SID 1 has one CPE device connected.

uBR7114# **show interface cable 1/0 modem 1**

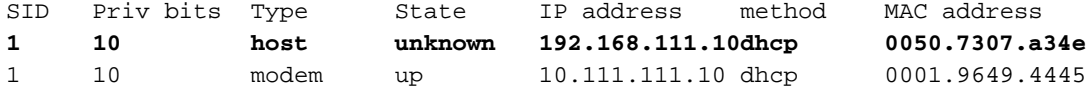

The CPE device has an IP address of 192.168.111.10 and a MAC address of 0050.7307.a34e

uBR7114# **show ip arp 192.168.111.10** Protocol Address **Age (min)** Hardware Addr Type Interface Internet 192.168.111.10 **238** 0050.7307.a34e ARPA Cable1/0

Da das Alter des mit dem CPE-Gerät verknüpften ARP-Eintrags 238 Minuten beträgt und das standardmäßige ARP-Timeout für die Kabel 1/0-Schnittstelle 240 Minuten (4 Stunden) beträgt, versucht der CMTS in 2 Minuten, den ARP-Eintrag für das CPE-Gerät zu aktualisieren. Wenn der CMTS den ARP-Eintrag nicht aktualisieren kann, weil die CPE deaktiviert wurde oder die Verbindung getrennt wurde, wird der ARP-Eintrag für das Gerät ausgeblendet. Beachten Sie, dass das CPE-Gerät absichtlich getrennt wurde.

uBR7114# **show clock** 00:39:50.152 UTC Sat Sep 29 2001 uBR7114# **show clock** 00:45:54.472 UTC Sat Sep 29 2001 uBR7114# **show ip arp 192.168.111.10**

#### uBR7114#

Nach fünf Minuten Wartezeit sehen wir, dass das ARP-Timeout für das CPE-Gerät abgelaufen ist, da es keinen Eintrag mehr in der ARP-Tabelle für das CPE gibt.

 uBR7114# **show interface cable 1/0 modem 1** SID Priv bits Type State IP address method MAC address 1 10 modem up 10.111.111.10 dhcp 0001.9649.4445

#### <span id="page-5-0"></span>Entfernen des dem CPE zugeordneten Kabelmodems

Der letzte Umstand, unter dem ein CPE-Eintrag aus der Anzeige des Schnittstellenkabels X/Y-Modem Z entfernt werden kann, besteht darin, dass das Kabelmodem, das mit dem CPE verbunden ist, aus der Liste angezeigtes Kabelmodem entfernt wird, und zwar aus einem der Gründe, die oben im Abschnitt über Kabelmodems aufgeführt sind. Dazu gehören das Herunterfahren der Kabelschnittstelle oder der Upstream-Port eines CPE-Geräts, das physische Entfernen der Kabelschnittstelle aus dem CMTS oder das Neuladen des CMTS.

## <span id="page-6-0"></span>**Zusammenfassung**

Ein Kabelmodem bleibt in den internen Datenbanken eines Cisco CMTS als Einstieg verfügbar, bis das Kabelmodem seit mehr als 24 Stunden offline ist oder bis der zugehörige Kabelanschluss heruntergefahren wird.

Ein CPE-Gerät bleibt als Eintrag in den internen Datenbanken eines Cisco CMTS, bis sein ARP-Eintrag abläuft oder er mithilfe des Befehls clear cable host entfernt wird. Wenn darüber hinaus das Kabelmodem entfernt wird, dem ein CPE-Gerät zugeordnet ist, wird auch das CPE-Gerät entfernt.

## <span id="page-6-1"></span>Zugehörige Informationen

- [CPE kann keine Verbindung herstellen](http://www.cisco.com/warp/customer/109/cpe_no_connect.html?referring_site=bodynav)
- [Fehlerbehebung bei uBR-Kabelmodems, die nicht online verfügbar sind](http://www.cisco.com/warp/customer/109/troubleshooting_cm_online.html?referring_site=bodynav)
- [Technischer Support Cisco Systems](http://www.cisco.com/en/US/customer/support/index.html?referring_site=bodynav)